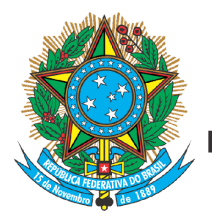

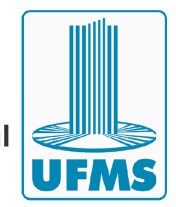

## **Procedimentos para cadastro e aprovação de uma ação de extensão**

- 1. Antes de cadastrar uma ação de extensão, é importante ler as Normas Regulamentadoras das Ações de Extensão da UFMS (Resolução nº 223-COEX/UFMS, de 26 de abril de 2023), os Procedimentos para submissão, análise vigência e prorrogação de Ações de Extensão da UFMS (Instrução Normativa nº [9-GAB/PROECE/UFMS,](https://proece.ufms.br/instrucao-normativa-no-9-gab-proece-ufms-de-09-de-maio-de-2023/) de 09 de maio de 2023) e as disposições do Edital vigente para cadastro de ações de extensão.
- 2. O cadastro deve ser feito pelo SIGProj, seguindo os passos abaixo:
	- a. Faça login no sistema SIGProj [\(www.sigproj.ufms.br](http://www.sigproj.ufms.br)), utilizando seu passaporte e senha.
	- b. Entre em Editais Abertos -> Extensão
	- c. Selecione o Edital EXT vigente.
	- d. Clique em Elaborar Proposta e preencha todos os campos.
	- e. Submeta sua proposta.
- 3. O SIGProj notificará a comissão de extensão da unidade proponente. Após análise e aprovação pela Comissão de Extensão, o SIGProj notificará o Conselho da Unidade para a publicação da Resolução de manifestação favorável da Unidade para a execução do projeto.
- 4. Em seguida, a Pró-reitoria de Extensão, Cultura e Esporte realizará a análise de mérito e, em caso de aprovação, realizará a publicação de Edital de aprovação do mérito e enviará recomendação de aprovação para o COEX, que emitirá resolução com o resultado da análise. Uma vez aprovado, o status da proposta no SIGProj será alterado para "Em execução".
- 5. Dúvidas e informações: [sepex.proece@ufms.br](mailto:sepex.proece@ufms.br)